**BaSyTec GmbH Rosenweg 7, 89129 Öllingen** Tel.: +49-7345-238500, Fax +49-7345-238725

**Application report** Author AJ e-mail aj@basytec.de Date of last change 05.11.01

# **How to do cell grading with the BaSyTec Test System?**

Or: How to use the digital IO in the BaSyTec test system?

## **Introduction**

An important task within battery packs manufacturing is the matching of the cells within a battery pack. Depending on the cell manufacturing quality, variations of about +-5% of the typical cell capacity are normal. In some cases the variation can be higher.

To avoid premature performance loss of battery packs it is important to use selected cells within one battery pack. Therefore a cell grading test should be carried out, to make different cell capacity classes. The following figure shows the principle.

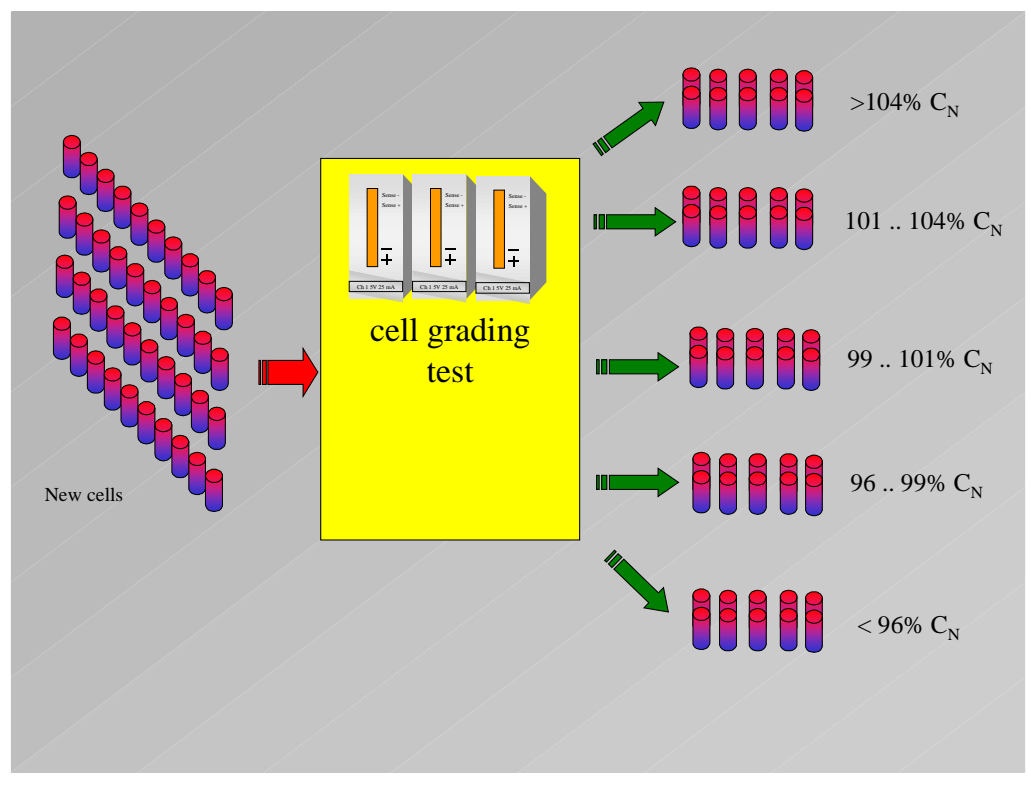

#### **Figure 1: Principle of cell grading**

The range of the classes depends on the battery type and the necessary battery pack quality. A good number of classes is between 5 and 10. Typical parameters for cell selection are cell capacity and internal resistance. All other parameters that are relevant for the performance of the target application are also possible.

However in most cases the battery capacity is a good parameter for cell selection.

# **BaSyTec Gm**

**Rosenweg 7, 89129 Öllingen** Tel.: +49-7345-238500, Fax +49-7345-238725

### **Application report**

Author AJ e-mail aj@basytec.de Date of last change 05.11.01

# **System Set-up**

The following figure shows a system set-up for cell grading where no separate computer is necessary. A computer is only necessary to start the program once. A cell test is started with a separate button (Start) and the result is displayed by some led. The led, the start button and the battery holder should be located close together. The number of channels running in such a cell grading mode is not limited.

The following things are important:

- It must be taken into account that the digital outputs can drive only negative currents (sink). Positive currents are limited to about 0.2 mA. Therefore the led must be operated with a common anode. This common anode must be connected to D0 and D0 must be set to +5V (by a simple hardware change: Please call BaSyTec)
- The digital output D7 is always (factory setting) digital ground (0V).
- A digital input must be set to high (1) and it is 1 in case of open circuit operation.

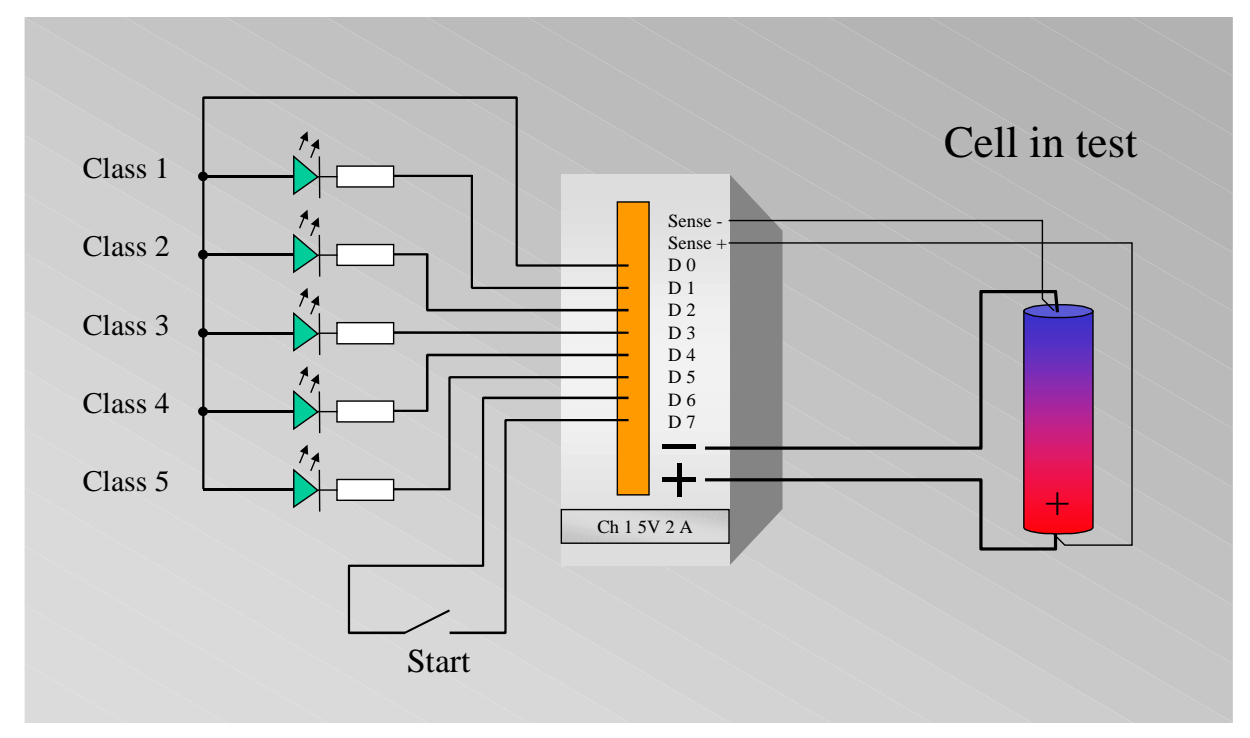

**Figure 2: System set-up for operation without PC**

### **Test-plan**

The following table shows a testplan for a cell grading test.

The selection test is within a endless loop between line 3 and 23. At line 4 the test system waits until the user has pressed the start button (open 1, pressed 0). For defined start conditions the cell is first discharged (line 6) and then fully charged (line 7 and 8). Between line 12 and 22 the cell is step by step discharged. Depending on the discharged capacity the corresponding led is turned on with the set command.

**BaSyTec GmbH Rosenweg 7, 89129 Öllingen**

Tel.: +49-7345-238500, Fax +49-7345-238725

### **Application report**

Author AJ e-mail aj@basytec.de Date of last change 05.11.01

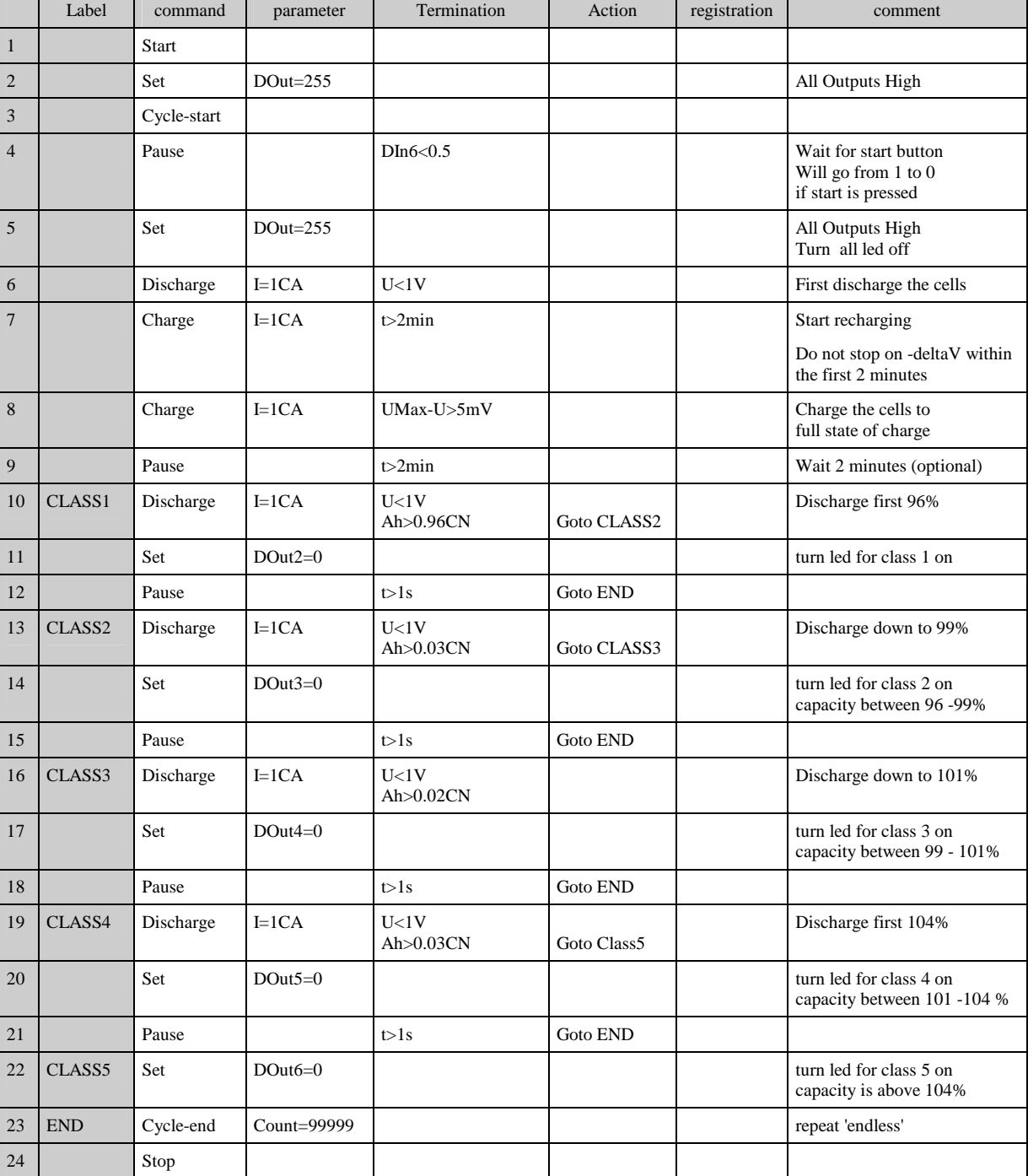

The above testplan do not register any data. Therefore it is possible to disconnect the PC from the test system after the program was started.

If data registration is of interest the following line should be added between line 22 and 23 and the End label should be changed to this line.

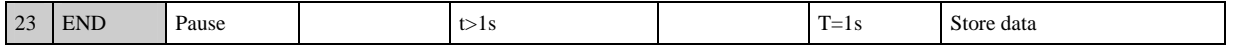

**BaSyTec GmbH Rosenweg 7, 89129 Öllingen** Tel.: +49-7345-238500, Fax +49-7345-238725

### **Application report** Author AJ e-mail aj@basytec.de Date of last change 05.11.01

## **Tips and Tricks**

The following should be taken into account for use of digital IO:

- The digital port should always be initialized at the beginning of the testplan (See line 2 of the example).
- Do not short circuit the digital outputs.
- The digital IOs operate with TTL like levels. The maximum output current as source is about 0.2mA and as sink it is –20 mA. OV is logical low and +5V is logical high.
- Normally the  $+5V$  line is not available on the connector. If the  $+5V$  is needed (for example to operate direct led, please contact BaSyTec.
- The IOs are connected with the internal power supply of the test channels. Therefore they are not potential free. Do not connect digital IOs of different channels. This will cause measurement failures.
- If isolated outputs are needed, a 8 channel isolated output card is available. Please contact BaSyTec for further options.